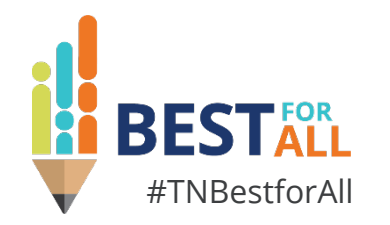

## **Year End Close**

*Regional Finance Consultant | Division of Local Finance*

*2024 Annual Fiscal Workshop*

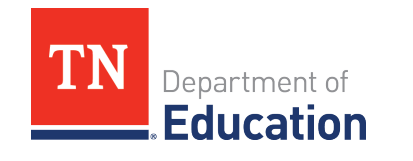

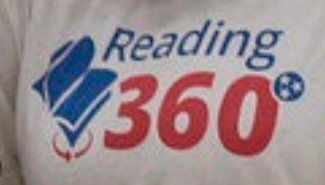

# **BESTFOR**

We will set all students on a path to success.

#### **ACADEMICS**

**ALL TENNESSEE STUDENTS WILL HAVE ACCESS TO A HIGH-QUALITY EDUCATION, NO MATTER WHERE THEY LIVE**

# **EDUCATORS**

 $100 - 20$ 

**TENNESSEE WILL SET A NEW PATH FOR THE EDUCATION PROFESSION AND BE THE TOP STATE IN WHICH TO BECOME AND REMAIN A TEACHER AND LEADER FOR ALL**

#### **STUDENT READINESS**

**TENNESSEE PUBLIC SCHOOLS WILL BE EQUIPPED TO SERVE THE ACADEMIC AND NON-ACADEMIC NEEDS OF ALL STUDENTS IN THEIR CAREER PATHWAYS**

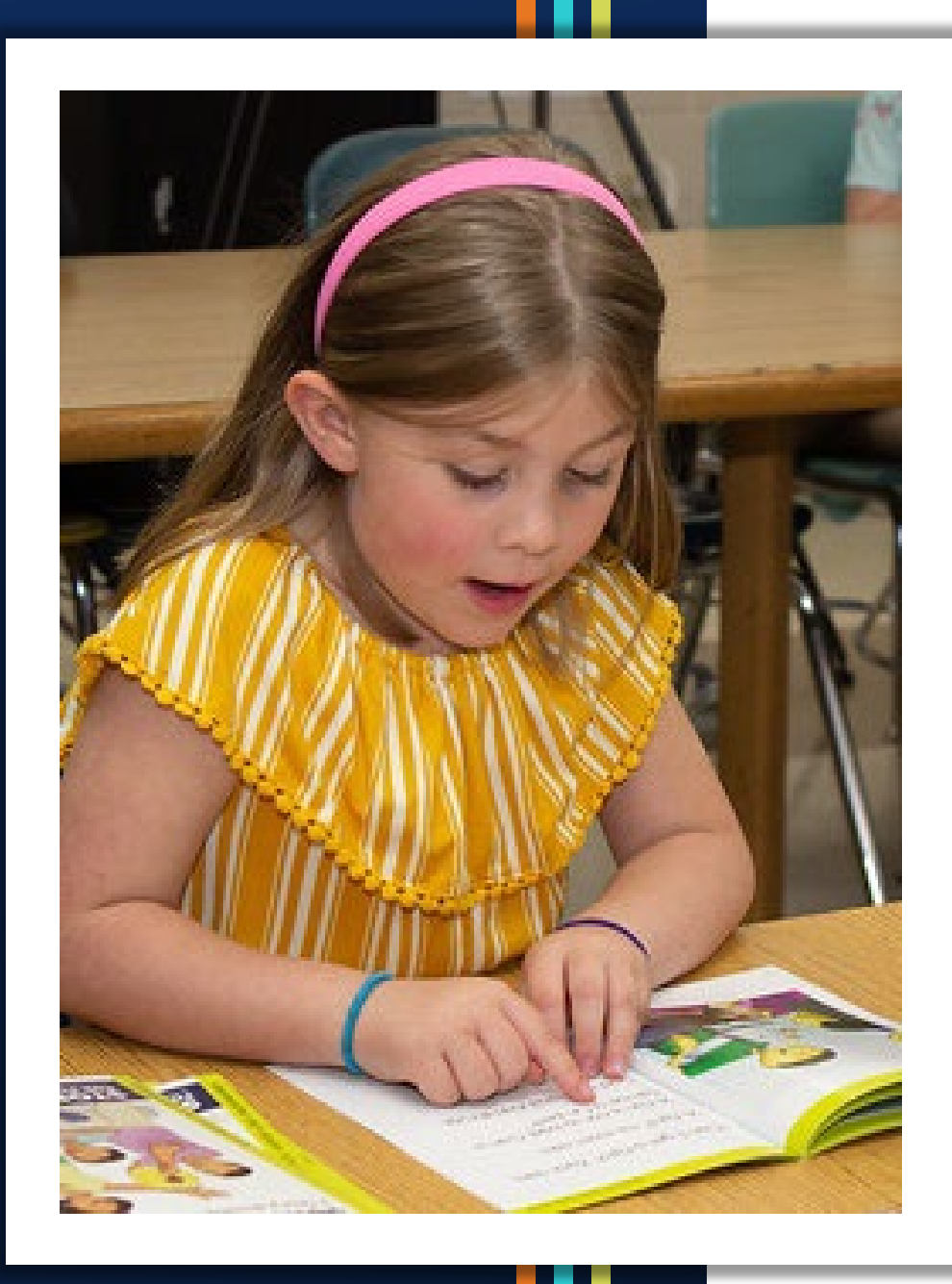

### **Agenda**

- General Reminders
- **Preparing for Year-end Close** 
	- Federal
	- General Purpose
- State Funds
	- Notes
	- Other Year-end Reports
- **Resources**

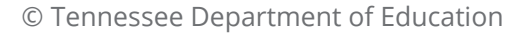

# **General Reminders**

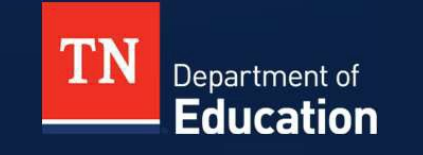

© Tennessee Department of Education © Tennessee Department of Education

### **Important Fiscal Year-End Dates**

- Fiscal year is July 1 to June 30.
- Deadline to close accounting records is no later than two (2) months after the close of the fiscal year, per T.C.A. § 9-2-102.
- Implement a year-end timeline procedure.

### **Important Fiscal Year-End Dates**

- Best practice is to submit final expenditure reports (FERs) by August 1.
- T.C.A. § 49-3-316 requires all final expenditure reports be submitted to the Tennessee Department of Education on or before October 1.
- Some Federal grants may have earlier deadlines.
- Late FERs can result in:
	- TISA payments being withheld
	- LEA information missing from some state reports

### **Preparing for Year-End Close**

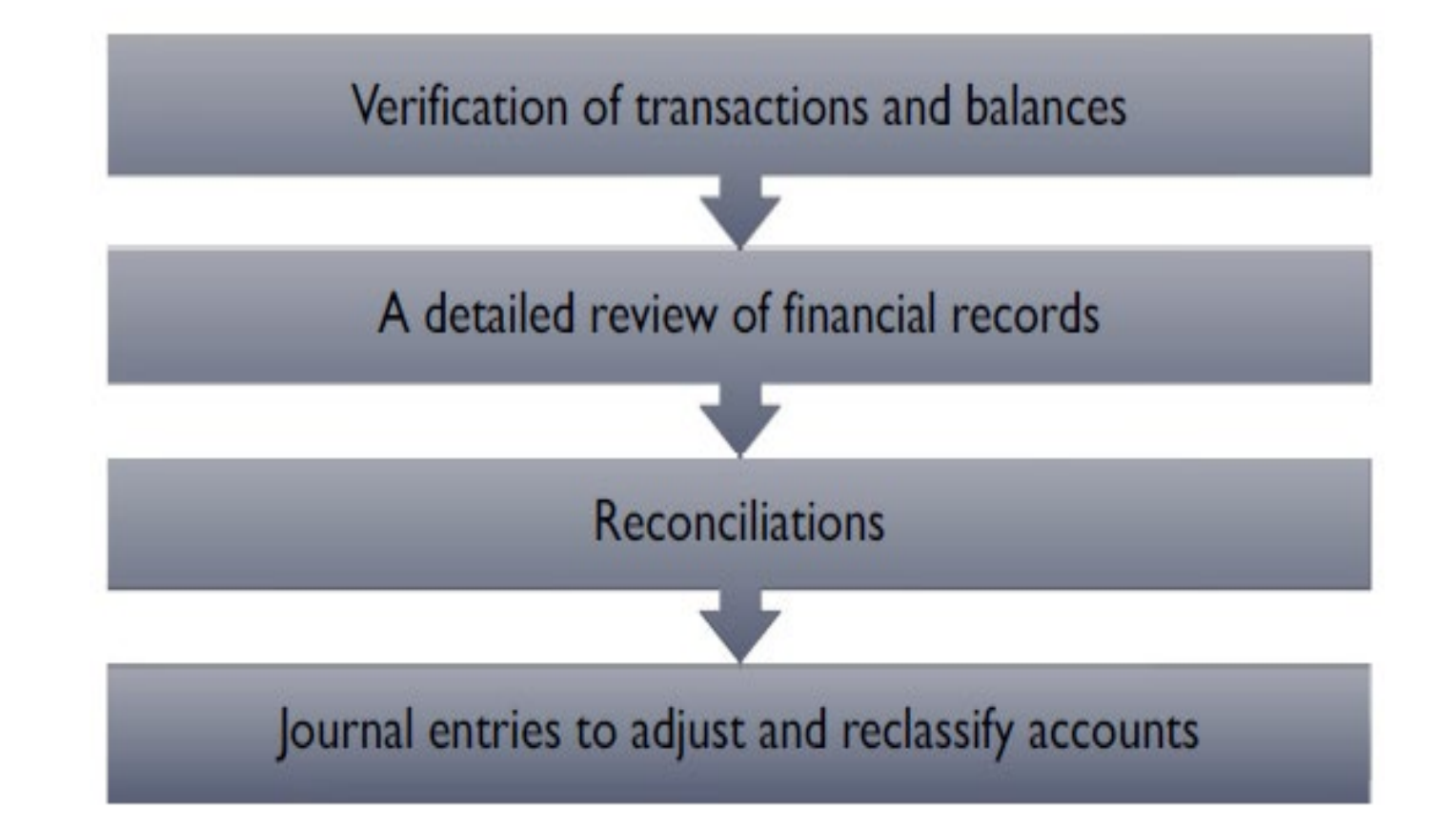

© Tennessee Department of Education

### **Preparing for Year-End Close**

- In July, reconcile books with the Trustee or bank balance.
- Then, review the general ledger and adjust balances:
	- − Assets
	- − Liabilities
	- − Revenues
	- − Expenditures
	- − Reserves
- Run reports from your accounting system: trial balance, summary financial statements, statement of revenues, and statement of expenditures.

### **Year-End Close - Liabilities**

- **Do not wait until year-end to reconcile payroll liabilities.**
	- − Reconcile liabilities monthly.
- **Federal income tax, Social Security tax, Medicare tax,** and retirement liability accounts should zero out following payments to IRS and TCRS.
- Health insurance and other payroll liabilities
	- − If withheld a month in advance, liability balances should equal next month's invoice.
	- − If withheld for the current month, liability balances should zero out following payment of the invoice.

### **Year-End Close - Accruals**

- An accounting **accrual** is a general ledger entry to recognize revenue earned but not received or to recognize costs incurred but not yet paid as of fiscal year-end.
- To prepare your books for year-end close, accrual of both revenues and expenditures may be necessary.
- Accrual entries may be needed to align revenues to expenditures for a particular fund or grant within the same fiscal year.

- Accrue **expenditures** that were not expensed through accounts payable as of June 30.
- Accrue any **payroll** earned in the fiscal year that was not processed prior to June 30.
- Accrue **indirect cost** not paid prior to June 30.

**EXALERE** that do not encumber purchase orders may accrue them by debiting appropriate expense line items and crediting accounts payable.

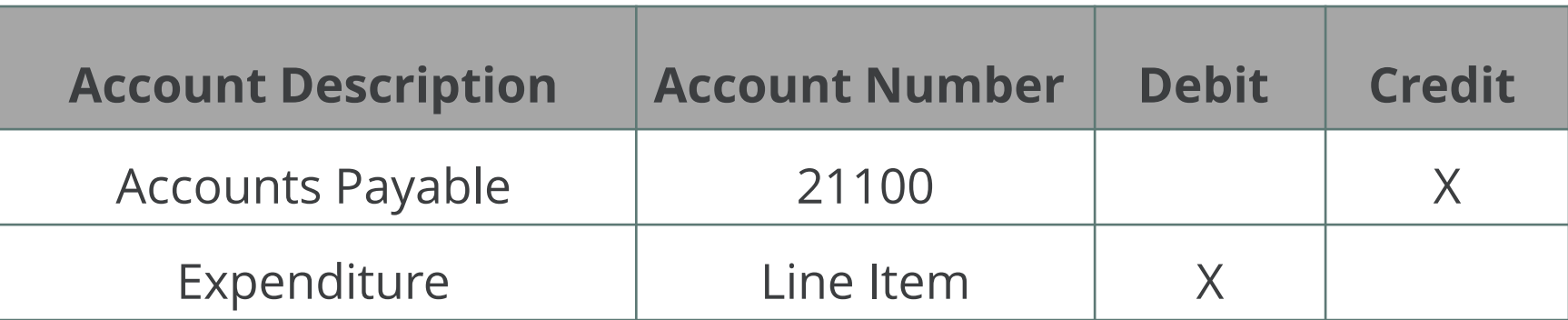

- Example of payroll accrual:
	- The county pays general fund employees on July 15<sup>th</sup> for wages earned by employees through June 30<sup>th</sup> in the amount of \$100,000.

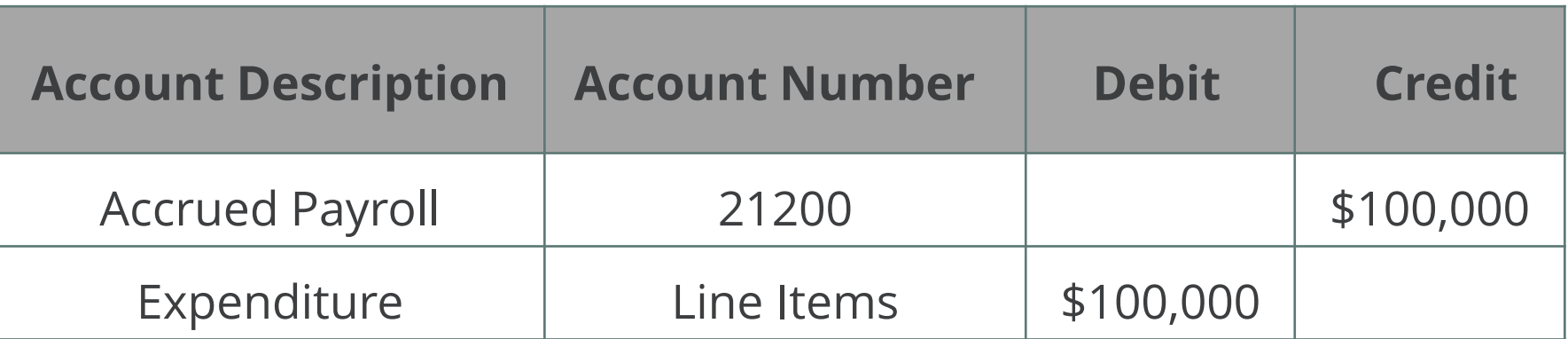

■ Example of indirect cost accrual for Fund 142: The finance office waited until after June 30 to compute indirect cost charges for federal grants. Therefore, accrual entries were necessary.

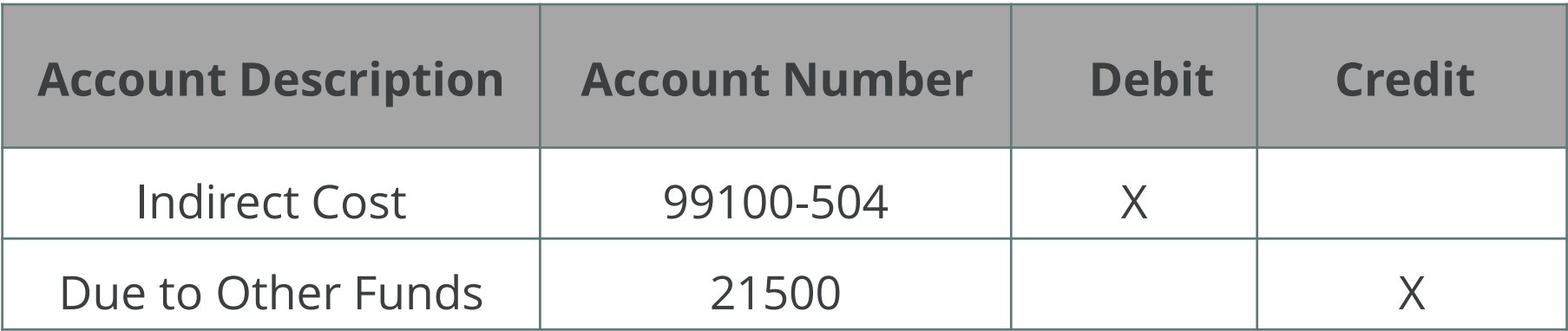

■ Example of indirect cost accrual for Fund 141:

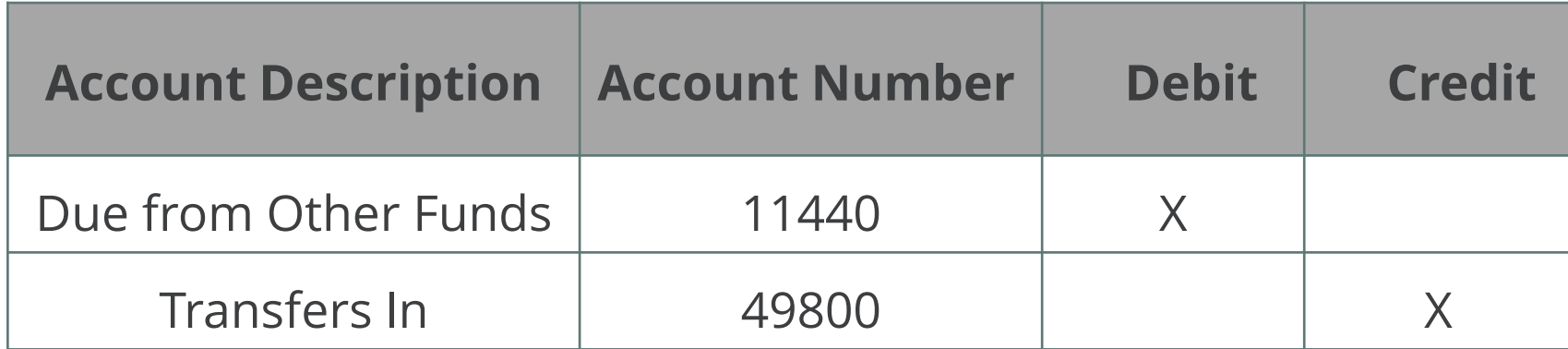

### **Year-End Close-A Final Review**

- After making all adjusting entries, review your **balance sheet** to ensure correct balances in:
	- − **Assets** (cash, investments, receivables)
	- − **Liabilities** (payroll, accounts payable, due to other funds)
	- − **Reserves** (Career Ladder, assigned, and committed reserves)

### **Year-End Close – A Final Review**

- Review statement of revenues Compare budgeted to actual by line item.
	- − Are there additional earned revenues that should be accrued?
- Review statement of expenditures Compare budgeted to actual by line item.
	- − Are there additional expenditures incurred that should be accrued?
- **Implement a procedure for tracking receivables and** payables.

## **Year-End Close - Calculating Reserve Balances**

- To balance the FER for June 30, the ending fund balances or reserves must be calculated in all funds and sub-funds.
	- − 34555 Restricted for Education
	- − 34570 Restricted for Operation of Non-instructional Services
	- − 34585 Restricted for Capital Projects
	- − 39000 Unassigned
- Finally, follow the directions provided by your accounting vendor to close your books.

# **Preparing for Year-End Close Federal Projects**

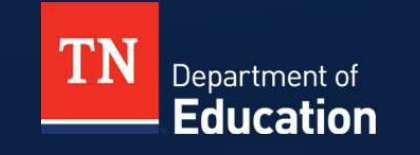

© Tennessee Department of Education © Tennessee Department of Education

### **Reimbursement Requests FY24**

- **EX Complete reimbursement requests by the following** dates to receive funds by June 30, 2024**.** 
	- − **June 7** Requests that **require** documentation
	- − **June 14**  Requests that **do not require** documentation

### **Reimbursement Request FY24**

- To avoid a negative cash balance at year-end, allow enough time for year-end reimbursement requests to process.
	- Every year there are audit findings around this issue.
- In general, allow five to seven business days from the date of approval by Local Finance/Local Disbursements to receive funds.
- Payments may take seven to ten days at peak times.

### **Reimbursement Request FY24**

- **If there is an outstanding reimbursement request for** FY24 funds, the FER cannot be started for that grant until the reimbursement request is marked "Paid" in ePlan.
- The FER will automatically generate a reimbursement request for expenditures not requested prior to the completion of the FER.

### **Reimbursement Request FY24**

- **Required:** Complete reimbursement requests for grants in the Consolidated Funding Application (CFA) prior to beginning the FER.
- **Best practice:** Complete reimbursement requests for all grants prior to beginning the FER.
- **Remember:** Accrue any current year reimbursement requests not received prior to June 30.
- **Note:** Accrued revenue not received within two (2) months after the end of the fiscal year could result in an audit finding.

- A grant may require an accrual for more than one reimbursement request.
	- − Any current year request made but not received prior to June 30
	- − Final reimbursement request that may generate as a result ofthe FER
- Federal purchase orders outstanding at year-end may be closed and reopened in the subsequent year.
	- − Does not apply to goods/services received and paid for in July

- Compare YTD expenditures to YTD revenues for individual grants.
- Example: XYZ grant has a \$150,000 budget. \$150,000 YTD expenditures
	- − \$125,000 Revenue received as of June 30
	- = \$ 25,000 Revenue to request and accrue
- Do this same analysis for **each sub-fund.**

- **Example: XYZ Grant Revenue Accrual** 
	- Liberty County Schools has an XYZ Grant. On July 5, 2024, they entered a grant reimbursement request into ePlan for June 2024 expenditures in the amount of \$25,000.

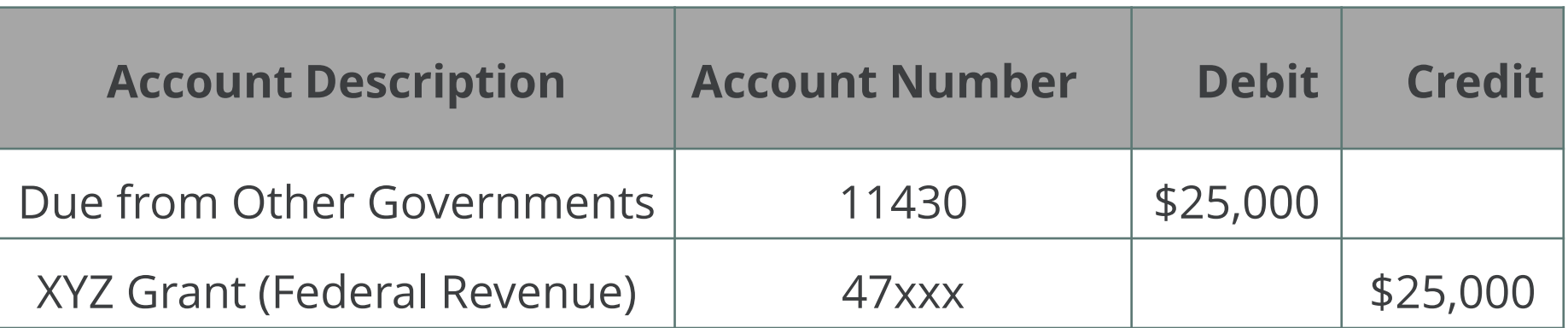

 Example (continued): XYZ Grant Revenue Accrual The requested funds were received in August 2024.

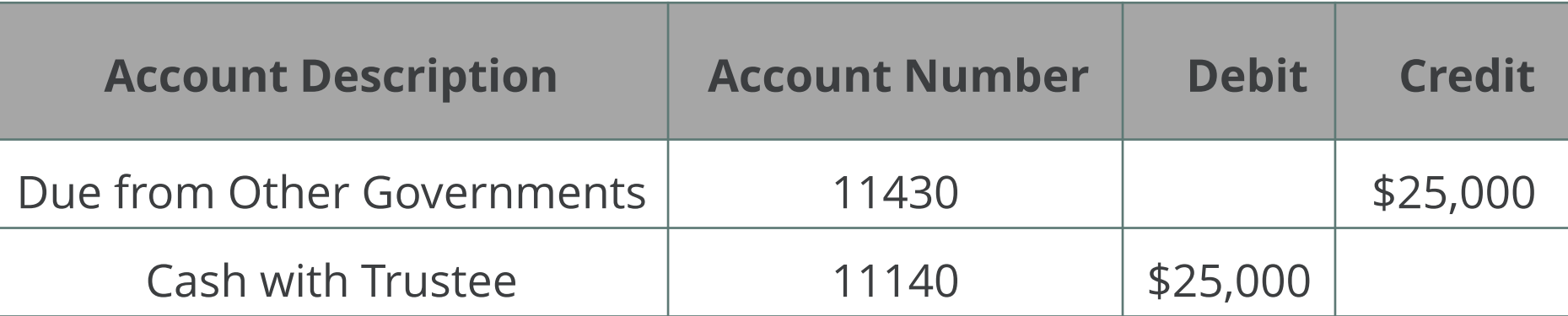

# **Preparing for Year-End Close General Purpose**

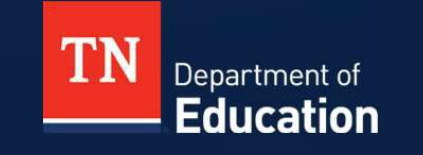

© Tennessee Department of Education © Tennessee Department of Education

- Revenue is recognized when earned, measurable, and available to finance expenditures of the current period (period of availability), AND legally spendable.
	- Generally, local governments recognize revenue that is earned and received (available) within 60 days after year-end.
- Revenues received AFTER the period of availability or not legally spendable are recorded as unavailable.
- Unearned revenues received during the period are recorded as liabilities.

- Analyze Local Option Sales Tax and accrue remaining months.
	- − Ensure there are 12 months of revenue posted.
- Accrue other local taxes.
	- − Mixed Drink Tax, Wheel Tax, Current and Delinquent Property Taxes, PILOT, etc.
	- − County systems Accrue revenues that are on July's Trustee report.
	- − Special school districts Accrue revenues on June's Trustee report and accrue an estimate of taxes for July.
	- − City systems Accrue 1, 2, or 3 months of local taxes depending on what your auditor has required in the past.

 Example: The county estimated that local option sales tax for FY24 will generate an additional \$100,000 of revenue for the schools. The following entry should be made:

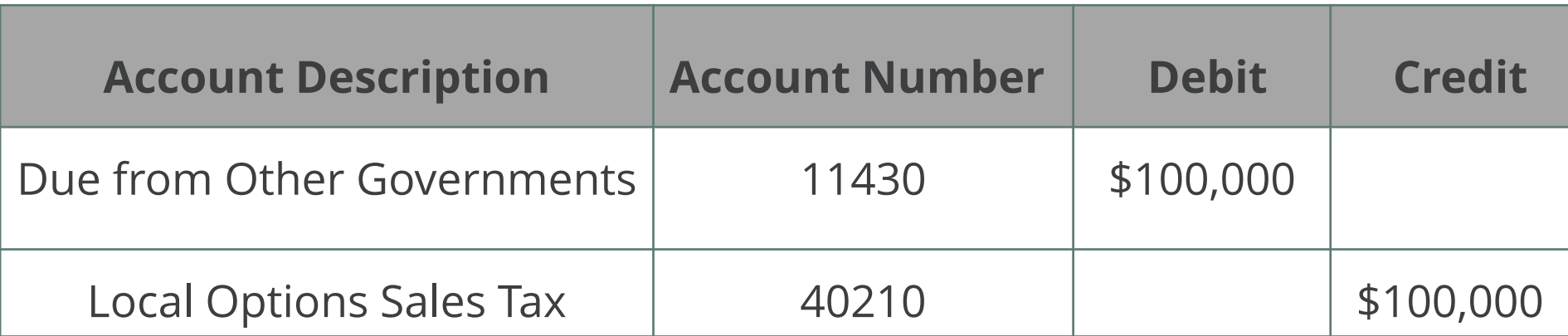

 Example (continued): The county received the additional \$100,000 of local option sales tax in August 2024 and paid this to the LEA. The following entry should be made:

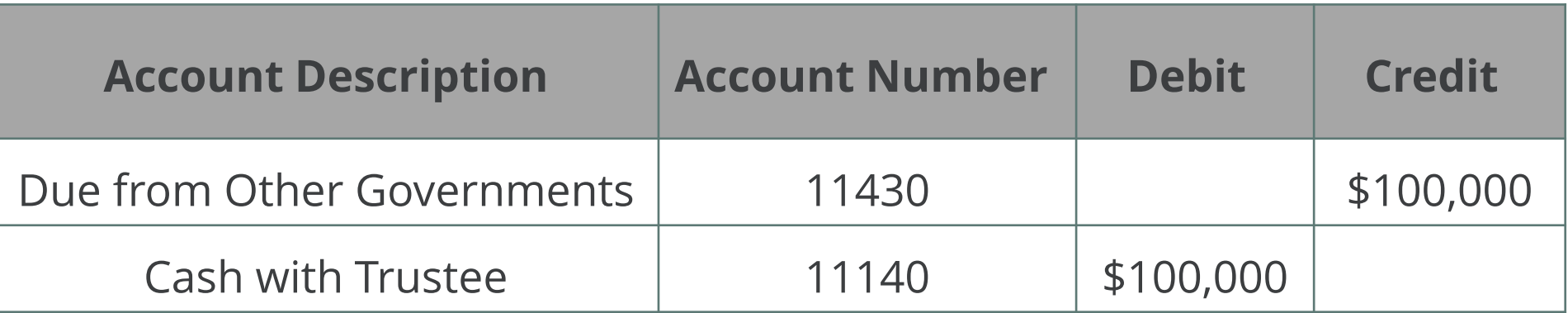

- Accrue other revenues, if expected to receive after June 30.
	- Final TISA payment
	- Parental Leave reimbursements
	- State Special Education Preschool Grant
	- Voluntary Pre-K Grant
	- Public School Security Grant
	- Other state revenues

Compare YTD grant revenues and expenditures.

 Example: Voluntary Pre-K Grant = \$205,000 budget \$205,000 Actual YTD grant expenditures

- \$190,000 Current YTD grant revenue received as of June 30 \$15,000 Revenue to accrue and request
- This same analysis should be completed for all state grants.

- General formula to calculate reserves:
	- − Beginning of year reserve balance (credit balance-positive, debit balance-negative)
	- − ADD: Year to date revenue
	- − ADD: Transfers in (if any)
	- − LESS: Expenditures (including encumbrances)
	- − LESS: Transfers out (if any)
	- − EQUALS: End of Year reserve (credit balance positive, debit balance-negative.

- Career Ladder Reserve must be adjusted.
	- Locate the beginning amount of Career Ladder Reserve shown on the trial balance.
	- Typically, this balance is in account **34560**-Restricted for Instruction.
- Run a YTD statement of revenue for account **46610** Career Ladder Program.
- Run a YTD statement of expenditures for object code **117** Career Ladder Program.

- Determine the total expenditures in 117 for regular fulltime personnel and total for retired personnel.
- **Multiply the amount for full-time personnel by the full** benefit rate of 14.46% (includes social security, Medicare, and retirement.)
- **Multiply the amount for retired personnel by the** Medicare rate of 1.45%.
- **Perform reserve calculation.**

- **Example: Calculating the Career Ladder Reserve** 
	- − The current reserve balance in **34560** is a debit balance of \$3,543.
	- − There were \$80,000 in payments to full-time personnel and \$5,000 in payments to retired personnel in object code **117.**
	- − \$100,000 in Career Ladder revenue **44610** was received in FY24.

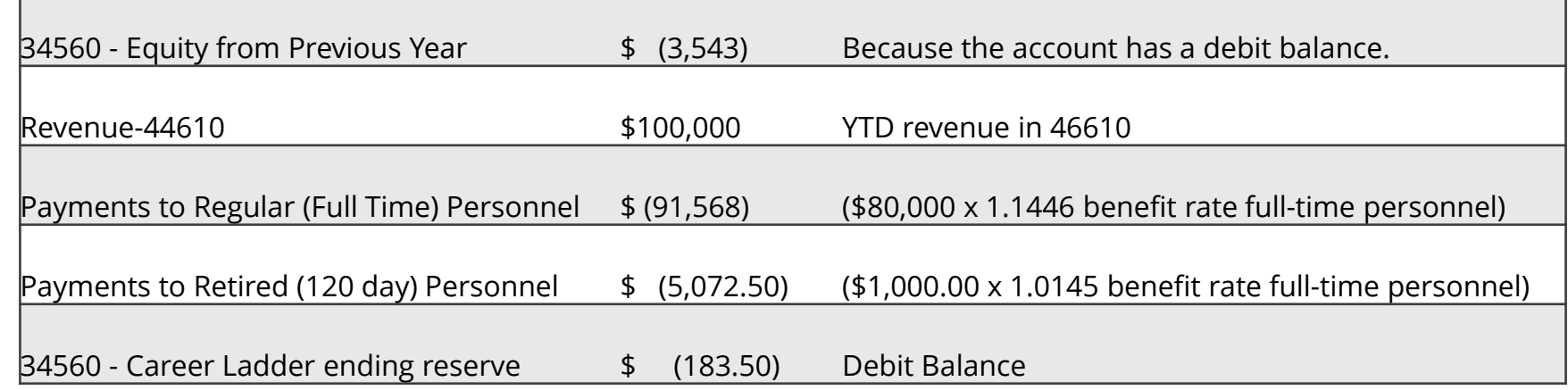

- Example: Calculating the Career Ladder Reserve (continued)
	- Calculate the variance between beginning and ending reserve.
	- \$3,543.00 \$183.50 = \$3,359.50 (reduce debit balance)

- Make the following journal entry:

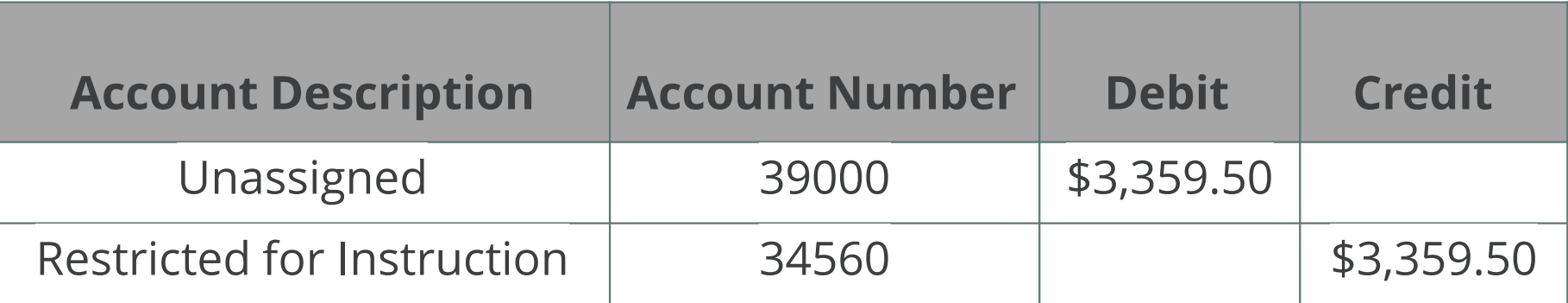

### **Year-End Close –Other Reserves**

- Perform the same reserve calculation for **committed reserves** and **assigned reserves** on the balance sheet.
- **Journal entries for reserves** 
	- Debit or credit the reserve account for adjustment.
	- The offsetting entry is a debit or credit to 39000 (Unassigned Fund Balance.)

## **Year-End Close - Other Journal Entries**

- For any investments, adjust the account to the June 30 balance.
- School Nutrition

− If centralized, enter YTD value of USDA commodities.

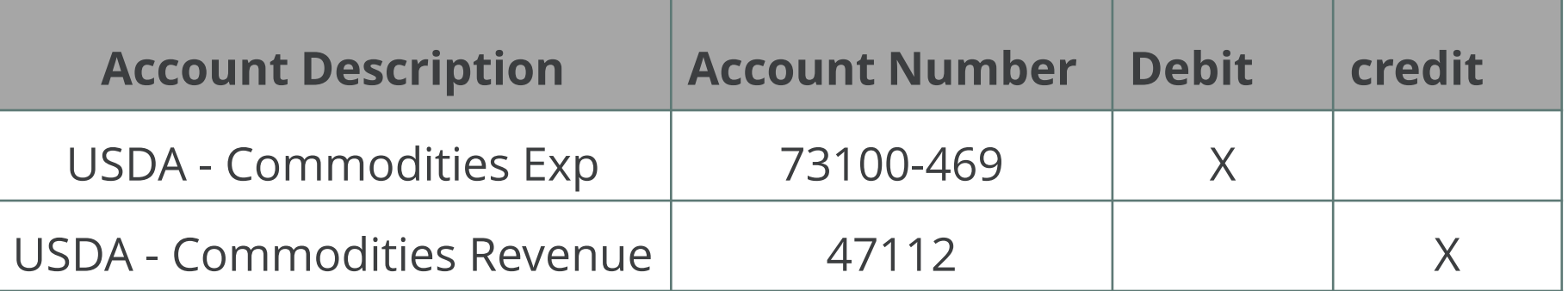

 Adjust the value of food inventory **11200** and inventory reserve **34220**.

## **Resources**

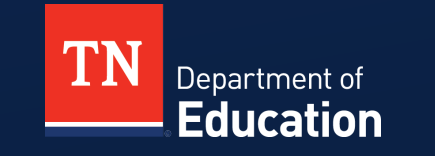

© Tennessee Department of Education

### **Resources**

- Regional Finance Consultants will provide technical assistance both onsite and virtually.
- Resources from workshops and other technical guides will be found in ePlan under TDOE Resources>Fiscal-District Technical Assistance.

### **TDOE Resources in ePlan**

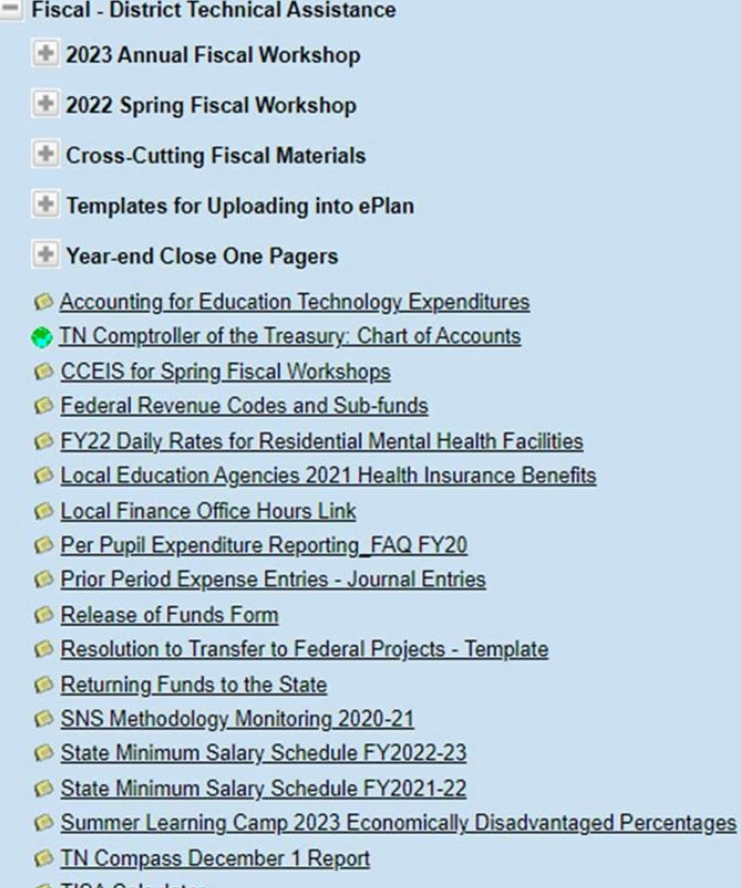

**ISA** Calculator

### **Local Finance Office Hours**

- Each Tuesday morning at 10 -11 CT / 11-12 ET
- The link to the Microsoft Teams meeting may be found here and in ePlan under TDOE Resources>Fiscal-District Technical Assistance.
- June 20 and June 27: Local Finance Office Hours will include a demonstration of how to complete the FER, including the new requirements for document uploads for FERs.
- **FER Instructions**

### **Regional Finance Consultant District Map As of 11/1/2023**

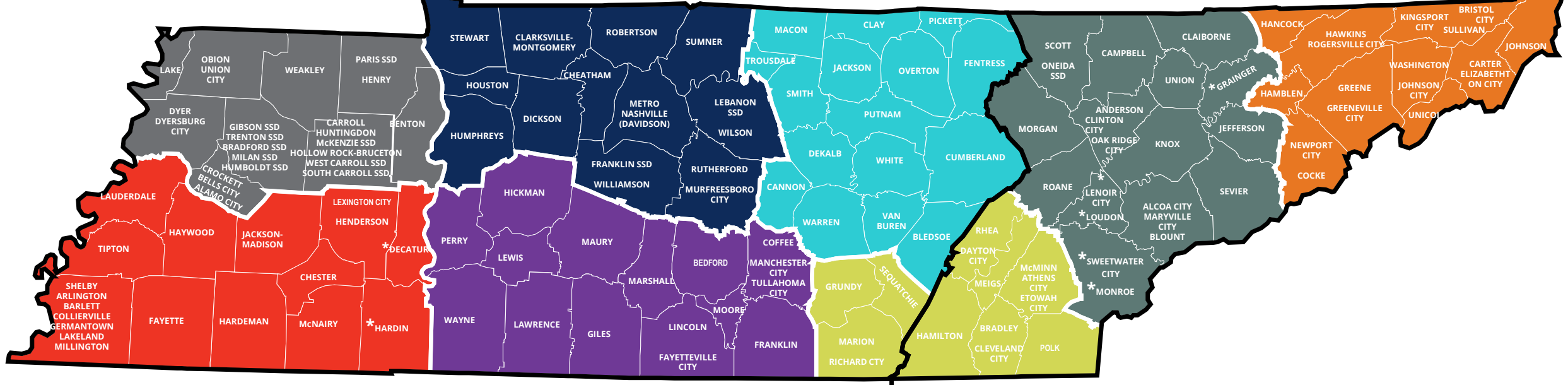

**CENTRAL TIME ZONE EASTERN TIME ZONE**

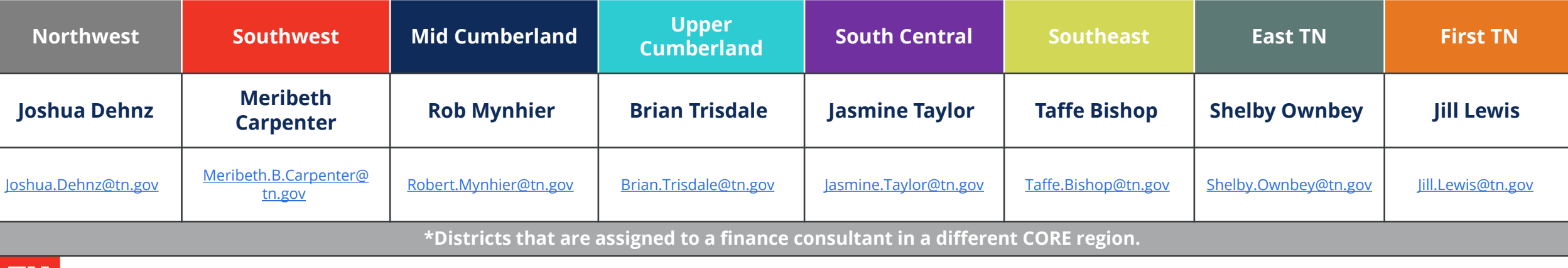

Department of **Education** 

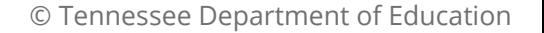

### **Regional Finance Consultant District Assignment As of 11/1/2023**

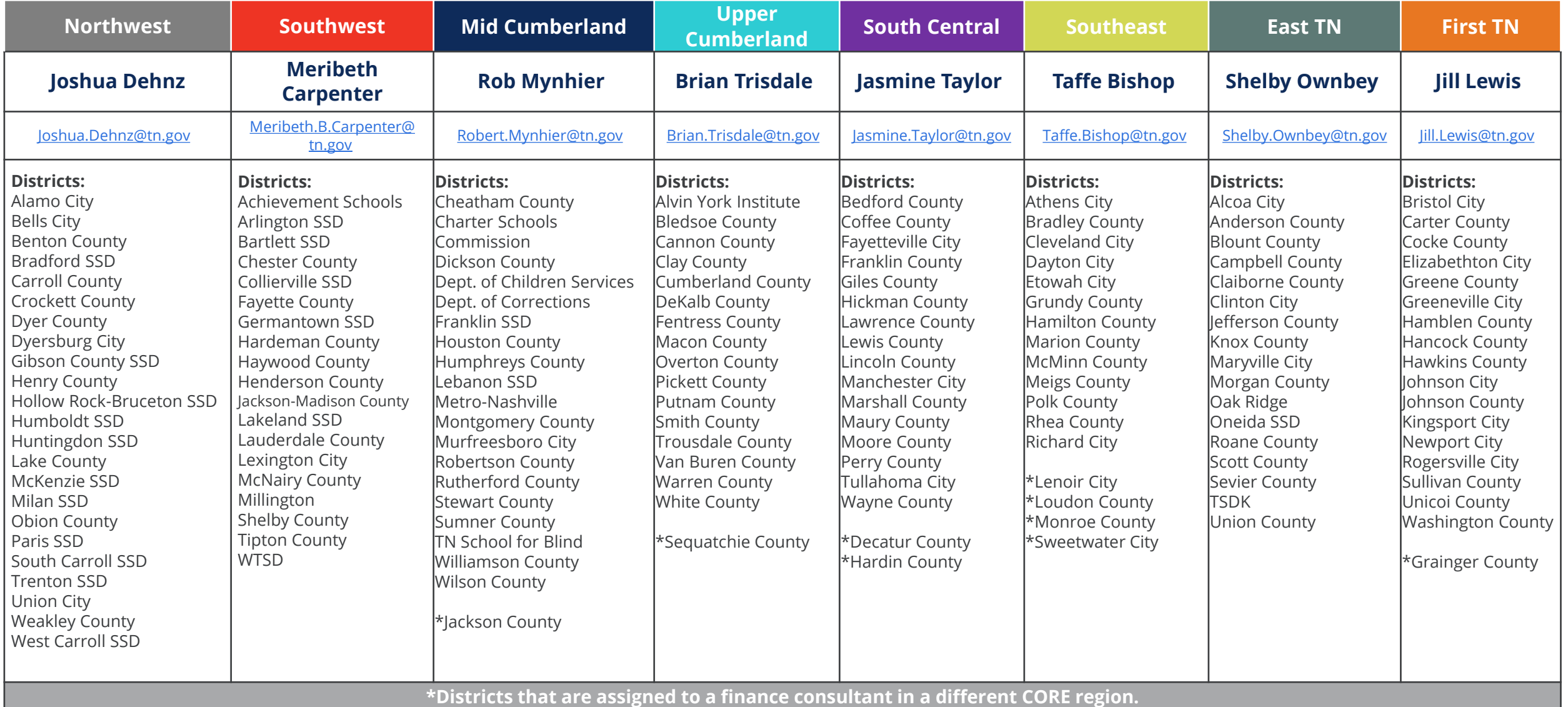

### **Finance Division Contacts**

**Chief Financial Officer**

M[aryanne.Durski@tn.gov](mailto:aryanne.Durski@tn.gov)

#### **Director of Local Finance** [Holly.Kellar@tn.gov](mailto:Holly.Kellar@tn.gov)

**Director of Local Disbursements** [Spencer.Yonce@tn.gov](mailto:pencer.Yonce@tn.gov)

**LEA Data Support** [Karen.Justice@tn.gov](mailto:aren.Justice@tn.gov)

**Finance Data Analyst** [Rachel.Salsman@tn.gov](mailto:Rachel.Salsman@tn.gov)

#### **Regional Finance Consultants**

[Robert.Mynhier@tn.gov](mailto:Robert.Mynhier@tn.gov) (615) 238-1008 [Jill.Lewis@tn.gov](mailto:Jill.Lewis@tn.gov) (629) 259-1645 [Taffe.Bishop@tn.gov](mailto:Taffe.Bishop@tn.gov) (423) 677-1405 [Joshua.Dehnz@tn.gov](mailto:Joshua.Dehnz@tn.gov) (423) 358-9630 [Jasmine.Taylor@tn.gov](mailto:Jasmine.Taylor@tn.gov) (615) 968-4681 [Meribeth.B.Carpenter@tn.gov](mailto:Meribeth.B.Carpenter@tn,.gov) (629) 259-0693 [Brian.Trisdale@tn.gov](mailto:Brian.Trisdale@tn.gov) (629) 278-9733 [Shelby.Ownbey@tn.gov](mailto:Shelby.Ownbey@tn.gov) (629) 215-0412

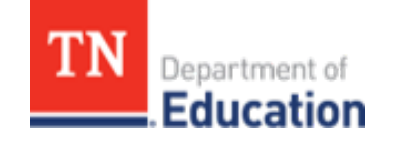

### **Resources**

- **Tennessee Department of [Education](https://www.tn.gov/education.html)** *Education (tn.gov)*
- **Tennessee State Board of Education** [Rules, Policies and](https://www.tn.gov/sbe/rules--policies-and-guidance.html) [Guidance \(tn.gov\)](https://www.tn.gov/sbe/rules--policies-and-guidance.html)
- **ePlan TDOE Resources** <https://eplan.tn.gov/>
- **Tennessee [Comptroller of the](https://comptroller.tn.gov/) Treasury Comptroller of the** <u> Treasury - [Comptroller.TN.gov;](https://comptroller.tn.gov/) [Manuals \(tn.gov\)](https://comptroller.tn.gov/office-functions/la/resources/manuals.html)</u>
- **Tennessee Consolidated Retirement System** <u>[https://treasury.tn.gov/Retirement/Information-and-](https://treasury.tn.gov/Retirement/Information-and-Resources/TCRS-Overview-and-Self-Service)</u><br>[Resources/TCRS-Overview-and-Self-Service](https://treasury.tn.gov/Retirement/Information-and-Resources/TCRS-Overview-and-Self-Service)
- **Tennessee General Assembly [Legislation -](https://www.capitol.tn.gov/legislation/) TN General** [Assembly](https://www.capitol.tn.gov/legislation/)
- **County Technical Assistance Service (CTAS) Record Retention** [https://www.ctas.tennessee.edu/eli/department-education](https://www.ctas.tennessee.edu/eli/department-education-records)[records](https://www.ctas.tennessee.edu/eli/department-education-records)
- **Electronic Code of Federal Regulations <b>eCFR** [:: Home](https://www.ecfr.gov/)
- **Tennessee Code Annotated** *[Tennessee Code Unannotated –](https://advance.lexis.com/container?config=014CJAA5ZGVhZjA3NS02MmMzLTRlZWQtOGJjNC00YzQ1MmZlNzc2YWYKAFBvZENhdGFsb2e9zYpNUjTRaIWVfyrur9ud&crid=3f796e2b-ec86-48cb-92f3-5f80be7a51e5&prid=9b91c1e3-7e90-423e-b37d-9665e78467ea)*<br>[Free Public Access | Main Page \(lexis.com\)](https://advance.lexis.com/container?config=014CJAA5ZGVhZjA3NS02MmMzLTRlZWQtOGJjNC00YzQ1MmZlNzc2YWYKAFBvZENhdGFsb2e9zYpNUjTRaIWVfyrur9ud&crid=3f796e2b-ec86-48cb-92f3-5f80be7a51e5&prid=9b91c1e3-7e90-423e-b37d-9665e78467ea)

### **Fraud, Waste or Abuse**

Citizens and agencies are encouraged to report fraud, waste, or abuse in State and Local government.

NOTICE: This agency is a recipient of taxpayer funding. If you observe an agency director or employee engaging in any activity which you consider to be illegal, improper or wasteful, please call the state Comptroller's toll-free Hotline:

#### **1-800-232-5454**

Notifications can also be submitted electronically at:

**comptroller.tn.gov/hotline**

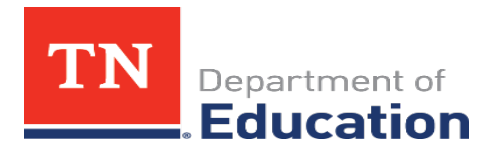